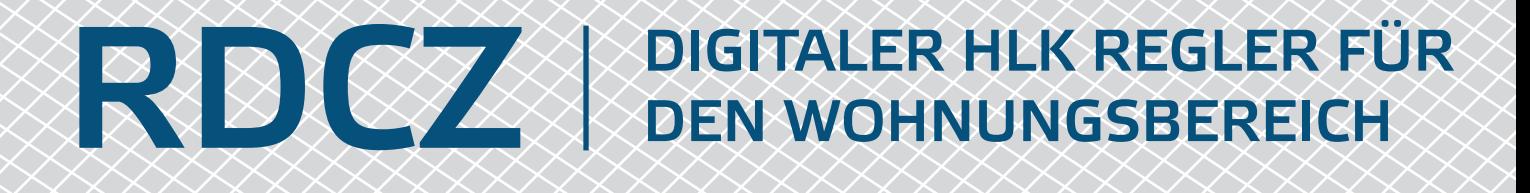

Montage- und Bedienungsanleitung

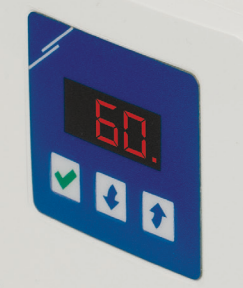

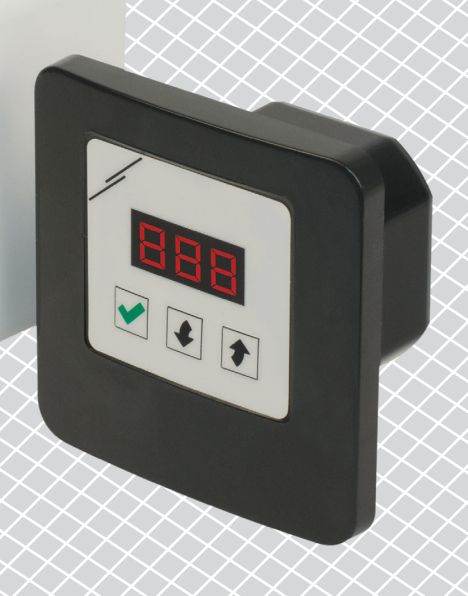

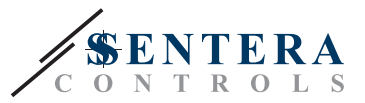

## **Inhaltsverzeichnis**

<span id="page-1-0"></span>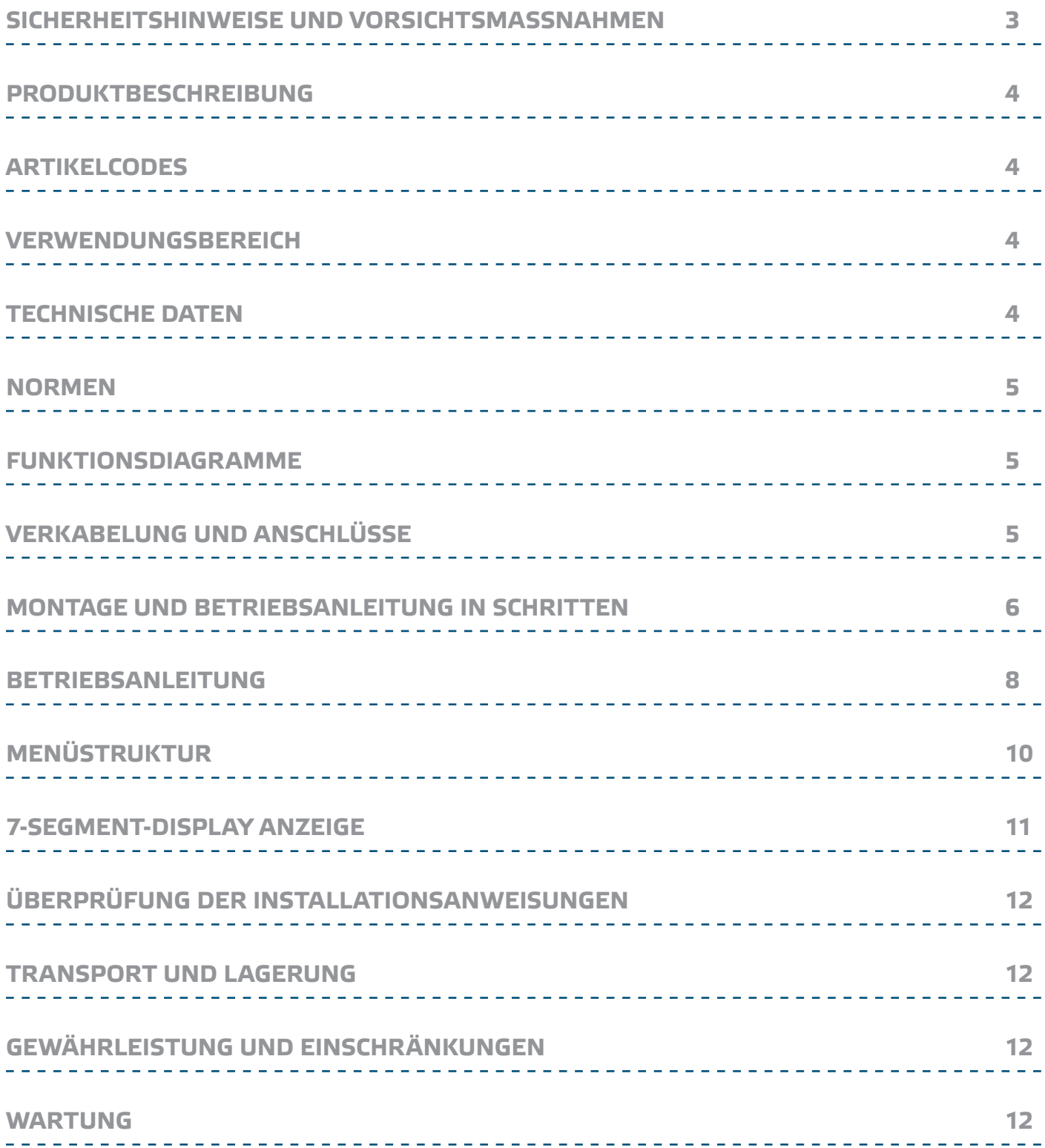

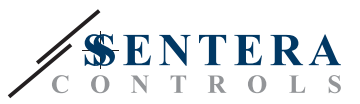

## <span id="page-2-0"></span>**SICHERHEITSHINWEISE UND VORSICHTSMASSNAHMEN**

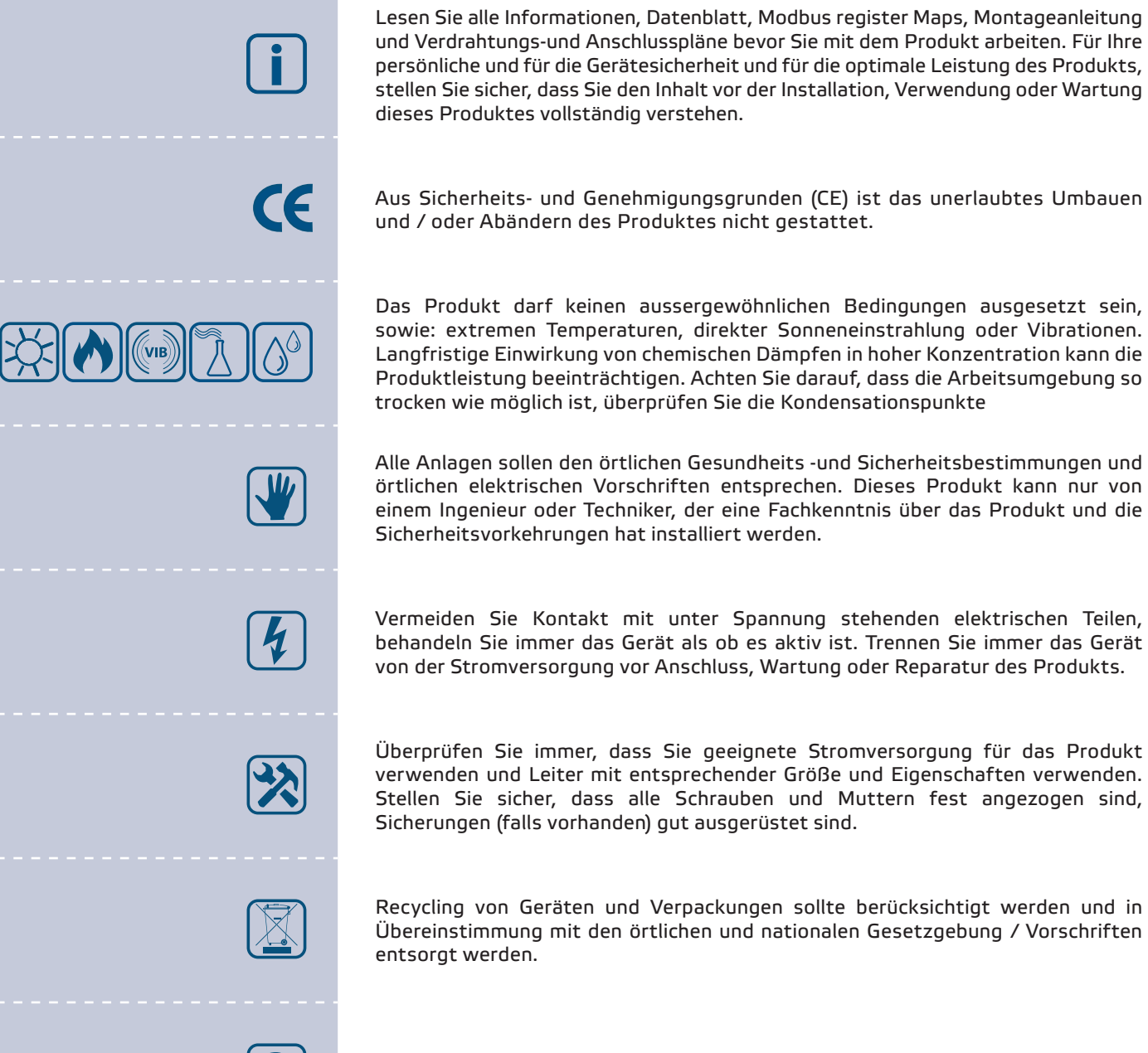

Falls es Fragen gibt, kontaktieren Sie bitte Ihren technischen Support oder einen Fachmann.

<span id="page-3-0"></span>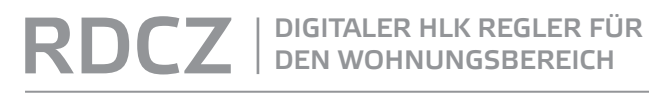

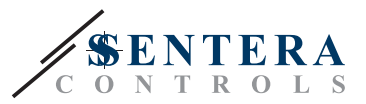

## **PRODUKTBESCHREIBUNG**

Die RDCZ Produktreihe sind HLK Regler für den Wohnungsbereich für die Steuerung von Wechselstromventilatoren oder spannungsregelbare Ventilatoren in HLK Anwendungen. Sie kennzeichnen sich durch einen breiten Spannungsversorgungsbereich 110—230 VAC / 50—60 Hz und ein variables Ausgangssignal zwischen einem wählbaren Minimal -und Maximalwert. Der Regler hat 2 Modi. In automatischem Modus ist er ein bedarfsgeführter Regler mit einstellbarem Sollwert. Er kann mit einer breiten Palette von Sentera Sensoren verbunden werden. In manuellem Modus funktioniert der RDCZ als ein vollständiges TRIAC Regler. Die Einstellungen sind einfach anpassbar entweder über eine 3-Tasten Schnittstelle ausgestattet mit einem 7-Segment LED-Display, oder über unserer 3SModbus Software oder über dem Sensistant Konfigurator.

## **ARTIKELCODES**

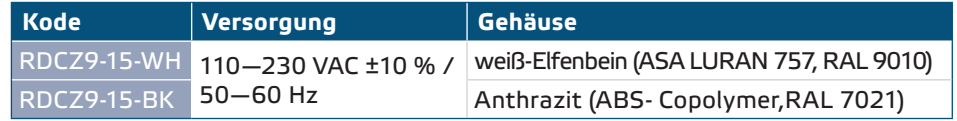

## **VERWENDUNGSBEREICH**

- Manuelle Steuerung von HLK Anwendungen
- HLK-Anwendungen für verbesserten Komfort und Energieeinsparung

■ Nur für den Innenbereich

## **TECHNISCHE DATEN**

- Versorgungsspannung, Us: 110-230 VAC ±10 % / 50-60 Hz
- Einschaltstrom:
	- ► Max. 15 A (110 VAC)
	- ► Max. 25 A (230 VAC)
- Leerlaufleistung:
	- ► 110 VAC / 60 Hz < 0,9 W
	- ► 230 VAC / 50 Hz < 2,3 W
- Geregelter Ausgang: 30-100 % Us
- Minimale Belastung 100 mA
- Maximale Belastung: Imax: 1,5 A
- Minimale Ausgangsspannung, Umin: 30—65 % Us
- Maximale Ausgangsspannung, Umax: 75–100 % Us
- Startwert: 30-100 % Us
- Startdauer: 2—10 Sekunden
- 7-Segment LED Anzeige und 3-Tasten-Tastatur-Interface
- Gehäuse:
	- ► Extern: IP54 (nach EN 60529)
	- ► Intern: IP44 (nach EN 60529)
- Betriebszulässige Umgebungsbedingungen:
	- ► Temperatur: -10—40 °C
	- ► Rel. Luftfeuchtigkeit 5—80 % rH (nicht kondensierend)
- Lagertemperatur: -20-50 °C

<span id="page-4-0"></span>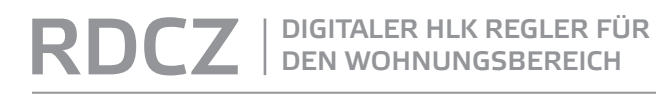

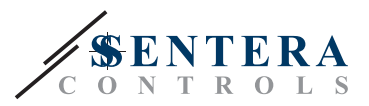

 $C \in$ 

## **NORMEN**

- Niederspannungsrichtlinie 2014/35/EU
- EMV-Richtlinie 2014/30/EU EN 61000-6-2: 2005/AC:2005, EN 61000-6-3:2007/A1:2011/AC:2012, EN 61326-2-3:2013
- WEEE-Richtlinie 2012/19/EC
- RoHs-Richtlinie 2011/65/EC
- 

## **FUNKTIONSDIAGRAMME**

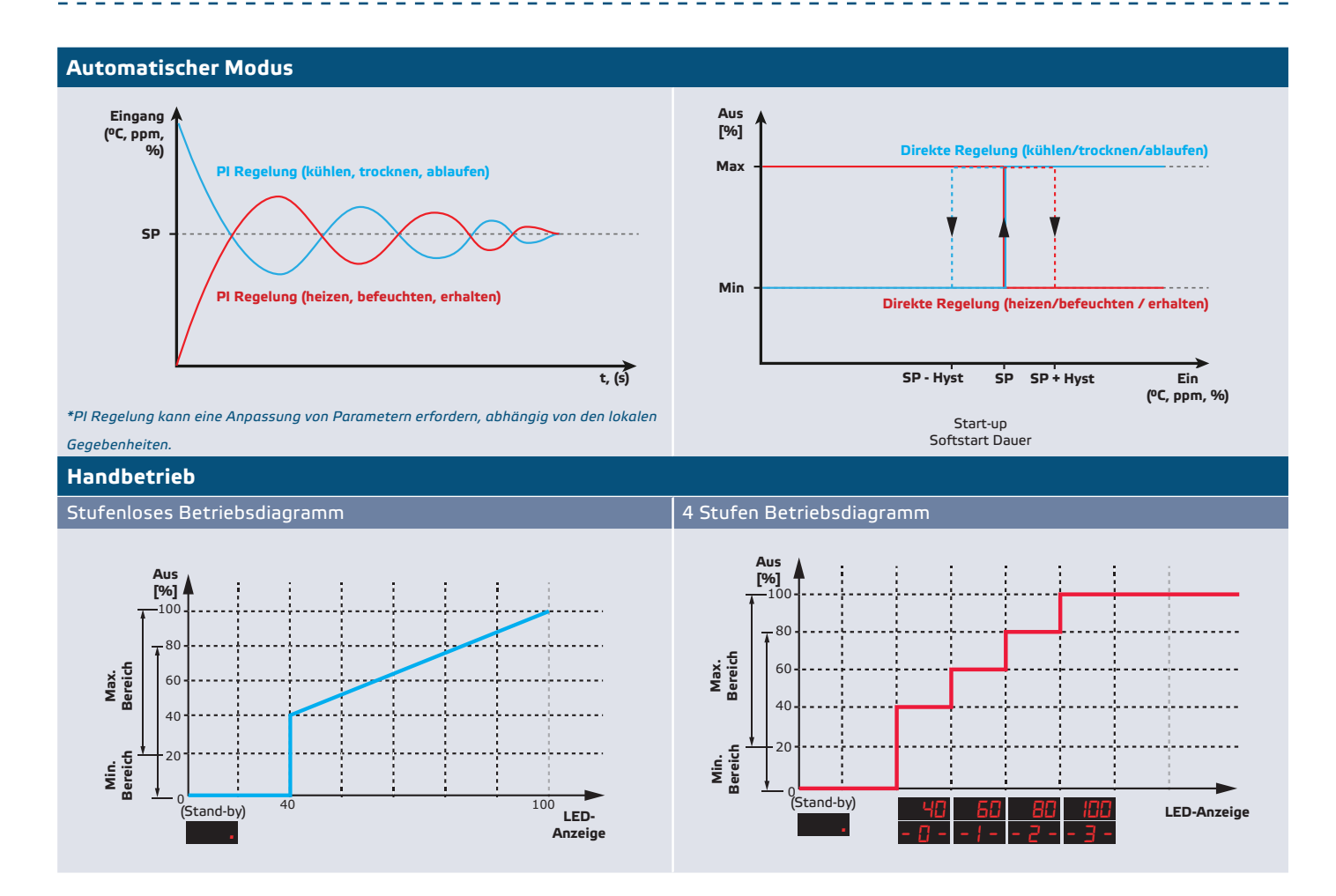

## **VERKABELUNG UND ANSCHLÜSSE**

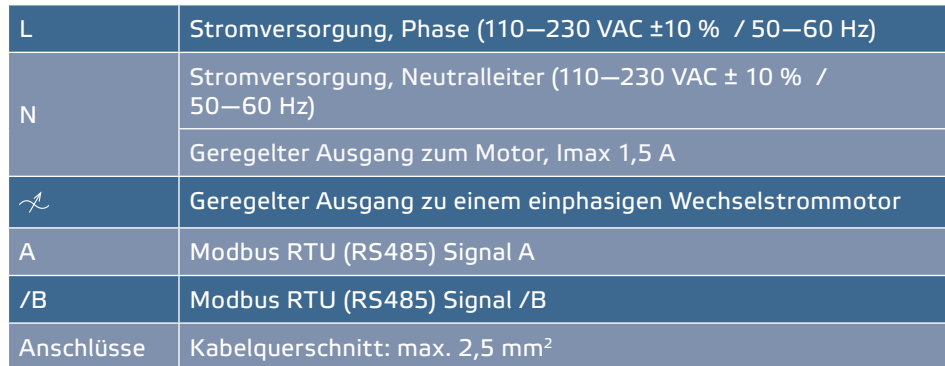

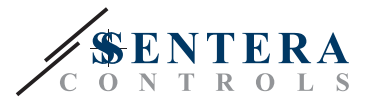

## <span id="page-5-0"></span>**MONTAGE UND BETRIEBSANLEITUNG IN SCHRITTEN**

Lesen Sie vor der Montage des Geräts sorgfältig die **"Sicherheits- und Vorsichtsmaßnahmen"**. Gehen Sie weiter mit den folgenden Montageschritten:

## **Zur Einschubmontage**

- **1.** Schalten Sie die Stromversgung aus.
- **2.** Entfernen Sie den Gehäusedeckel und nehmen Sie den RDCZ Regler aush so dass er einfach angeschlossen werden kann.
- **3.** Führen Sie die Verdrahtung nach Schaltplan (siehe **Fig. 1**).

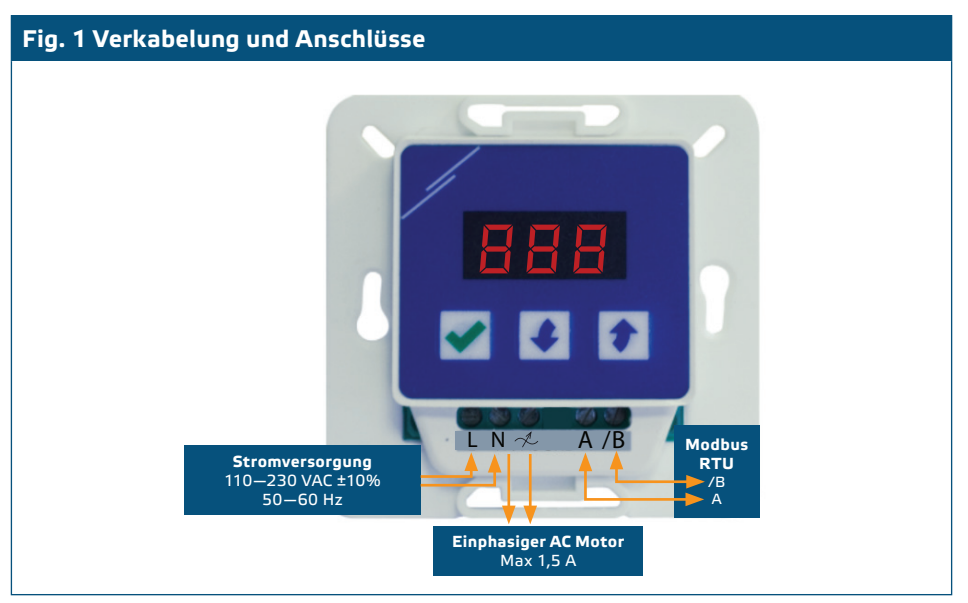

**4.** Montieren Sie das interne Gehäuse in dem Mauer mit Hilfe von den geeigneten Verbindungselementen (nicht mitgeliefert). Achten Sie auf die richtige Einbaulage und Einbaumaße in **Fig. 2** und **Fig. 3** gezeigt.

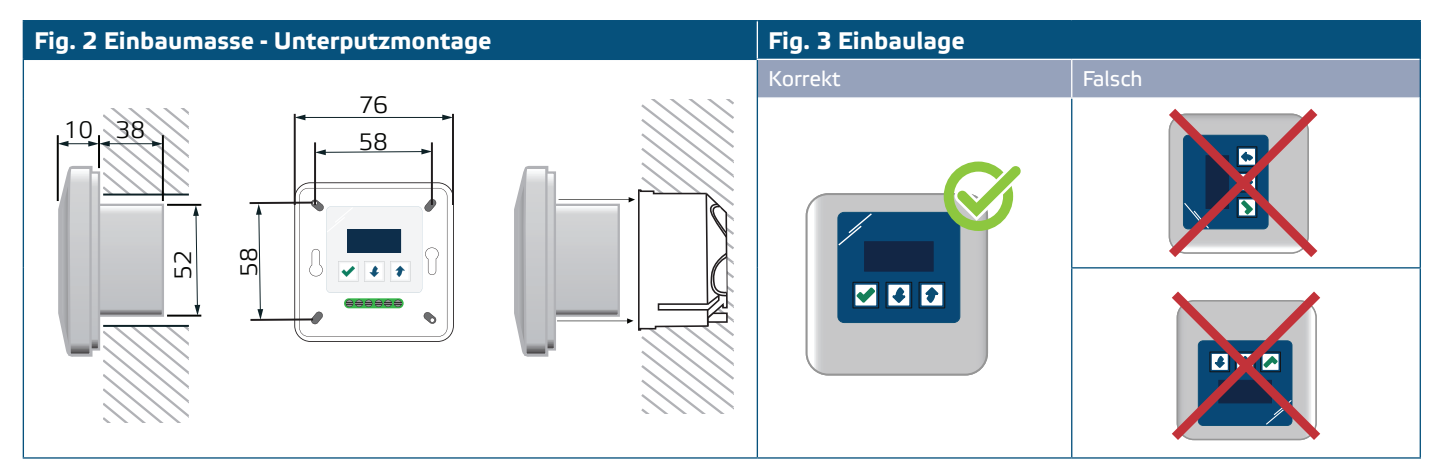

- **5.** Stellen Sie den Gehäusedeckel zurück.
- **6.** Schalten Sie die Stromversorgung ein.
- **7.** Sie können die Werkseinstellungen anpassen über die 3-Tasten-Schnittstelle, die 3SModbus Software oder über dem Sensistant.

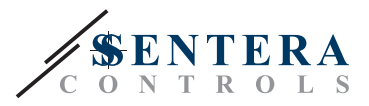

#### **Für Aufputzmontage**

- **1.** Schalten Sie die Stromversogung aus.
- **2.** Entfernen Sie den Gehäusedeckel.
- **3.** Nehmen Sie das interne Gehäuse heraus.
- **4.** Montieren Sie das externe Gehäuse auf dem Mauer mit Hilfe von den gelieferten Schrauben und Dübel. Achten Sie auf die richtige Einbaulage und Einbaumaße in **Fig. 4** und **Fig. 5**.
- **5.** Führen Sie die Anschlusskabel durch die Kabeldurchführungen des Gerätes.

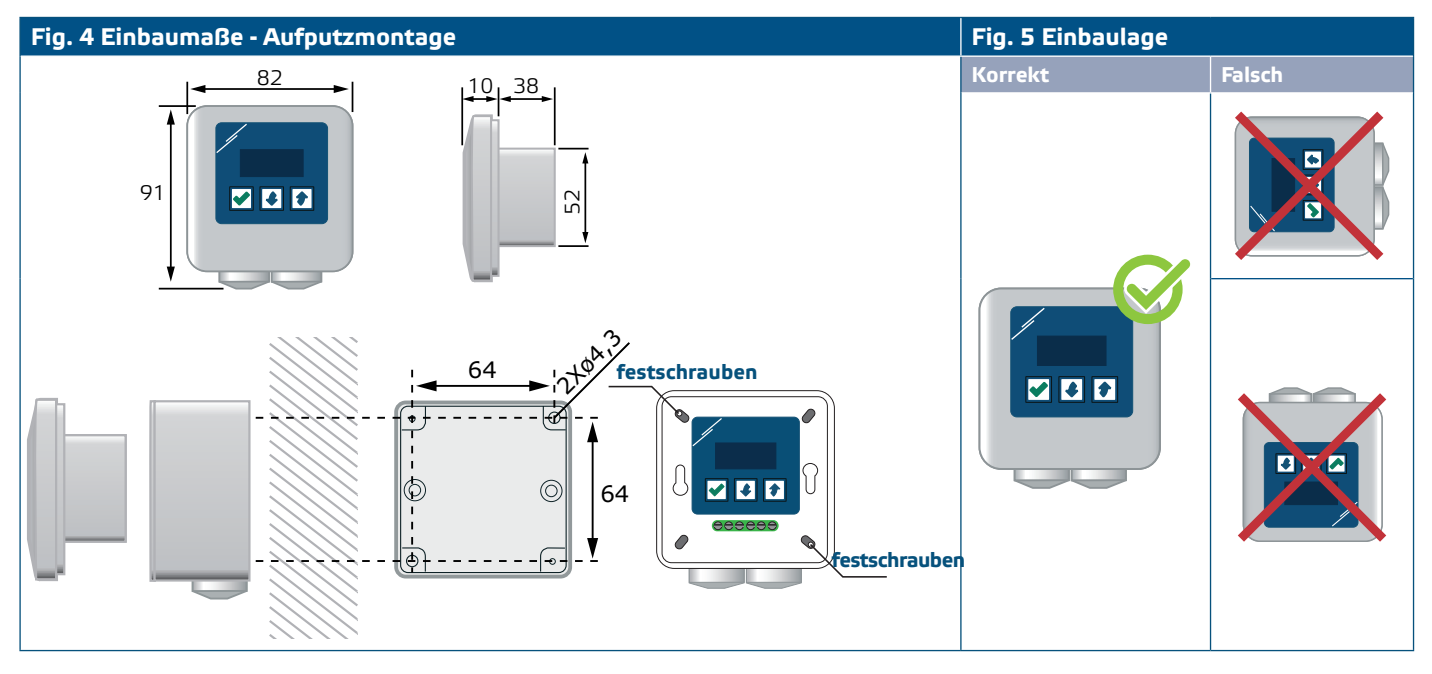

- **6.** Führen Sie die Verdrahtung nach Schaltplan (siehe **Fig. 1**) mit Hilfe der Informationen aus dem Abschnitt "**[Verkabelung und Anschlüsse](#page-5-0)**".
- **7.** Stecken Sie das interne Gehäuse im externen Gehäuse hinein und befestigen Sie es mit den gelieferten Schrauben und Unterlegscheiben. (**Fig. 4**).
- **8.** Stellen Sie den Gehäusedeckel zurück.
- **9.** Schalten Sie die Stromversorgung ein.
- **10.**Sie können die Werkseinstellungen anpassen über der 3-Tasten-Schnittstelle, der 3SModbus Software oder über dem Sensistant.

#### **Optionale Einstellungen**

Wenn Ihr Gerät das Modbus RTU Netzwerk startet oder beendet (Siehe **Beispiel 1**  und **Beispiel 2**), aktivieren Sie den NBT Widerstand über 3SModbus oder das Menü auf dem Regler. Wenn Ihr Gerät kein Endgerät ist, lassen Sie den NBT Widerstand deaktiviert (Standard Modbus Einstellung).

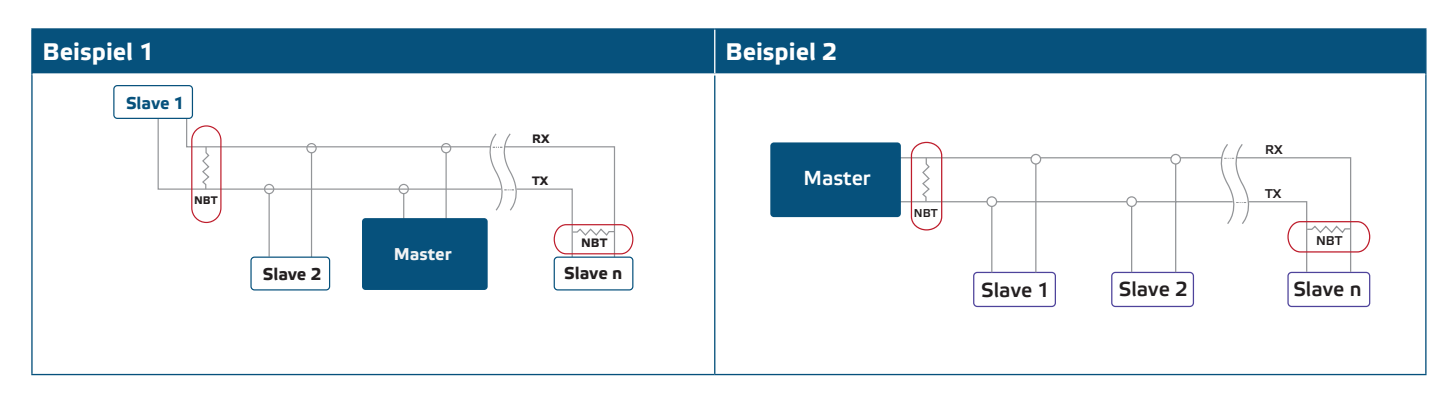

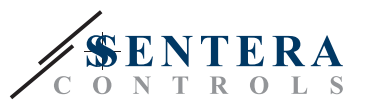

## <span id="page-7-0"></span>**BETRIEBSANLEITUNG**

#### **Der Betriebsmodus wählen**

Wenn Sie den gewünschten Betriebsmodus wählen möchten, drücken Sie die 'Aufwärts' und < 'Abwärts' Taste gleichzeitig zur Zugriff vom Setup Modus. Der Dezimalpunkt nach den Werten zeigt an, dass das Gerät im Setup-Modus ist.

Das Display zeigt 'RUN'. Zur Änderung der Run Modus,drücken Sie die Ø Taste ein. Benutzen Sie die Aufwärts- und Abwärts- Tasten zur Auswahl von '1' für automatischen Modus oder '0' für manuellen Modus.

Zur Speicherung des ausgewählten Modus drücken Sie ein für 4 Sekunden. Das Display zeigt "888" für einige Sekunden zur Anzeige, dass der Wert gespeichter ist. Drücken Sie die Aufwärts- <sup>1</sup>und Abwärts ↓ Taste gleichzeitig ein um den Setup Modus zu verlassen.

#### ■ **AUTOMATISCHER MODUS:**

In **Automatikmodus** ist der RDCV ein 'Master' Gerät. Das heisst, dass er zu einem Sensor über Modbus RTU angeschlossen werden muss zur Regelung und Steuerung von der Umgebung, basiert auf die Informationen vom Sensor erhalten. Wenn kein Sensor angeschlossen ist, wird das Display "…" zeigen und der RDCV wird nicht funktionieren. Der Sensor braucht einige Sekunden um Messungen von der Umgebung durchzuführen.

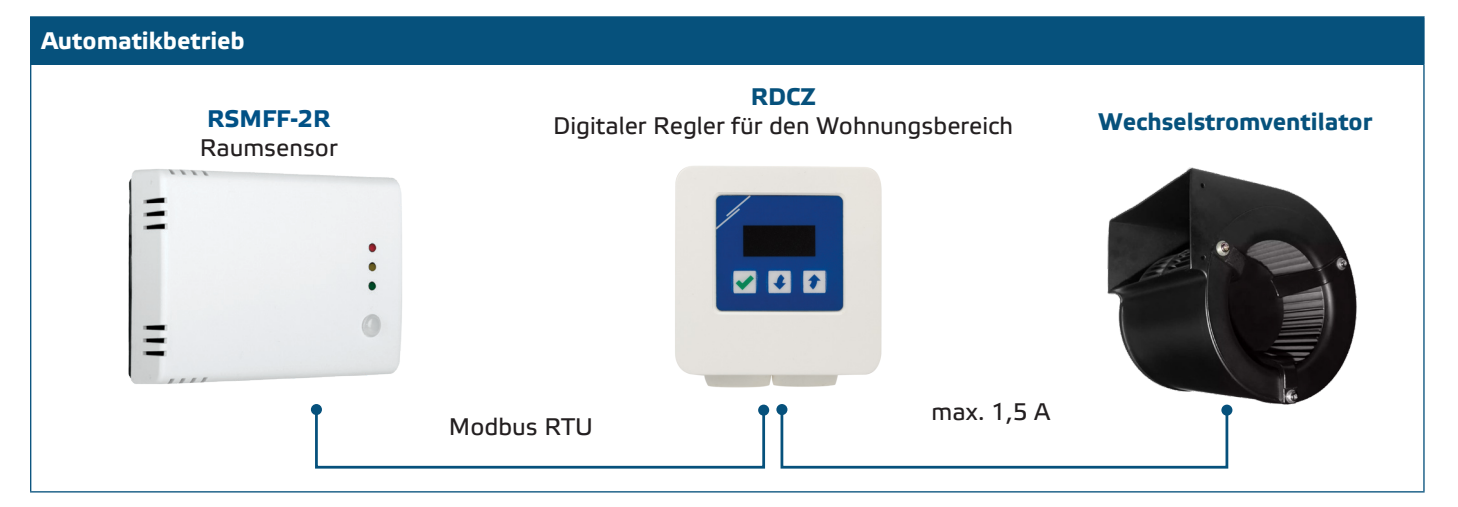

#### ► **Anpassung der Parameter:**

Falls notwendig, können einige Parameter sowie Sollwerte angepasst werden. Hierfür können Sie entweder die 3-Tasten Interface verwenden um ins Menü Modus zu gelangen (siehe *MENÜSTRUKTUR* unten), die frei herunterladbare 3S Modbus Software verwenden um von einem Komputer die Modbus Register einzustellen (siehe Modbus Register Maps) oder der Sensistant Konfigurator benutzen.

#### ► **Der RDCZ in automatischem Modus benutzen:**

Der RDCZ kann ein- und ausgeschaltet werden wenn Sie die √Taste für 4 Sekunden eingedrückt halten. Der Dezimalpunkt auf dem Display zeigt an, dass sich das Gerät im Standby-Modus befindet.

Wenn der RDCZ betriebsbereit ist, können Sie das Display hin-und herschalten zwischen dem vom Sensor gemessenen Wert und dem Ausgangswert (Prozentsatz) durch Eindrücken der  $\blacktriangledown$  Taste.

Der automatische Ausgang für den RDCZ ( zur Erhaltung vom eingestellten Sollwert) kann vorübergehend augeheben werden wenn die  $\uparrow$  Aufwärts-Taste für 4 Sekunden eingedrückt wird (Siehe **Fig.6** *Aufhebungsmodus* unten). Jetzt können Sie manuell den Ausgang anpassen an den gewünschten Wert. Nach einem vordefinierten Zeitraum (von 10 Minuten bis 120 Minuten) geht der RDCZ zurück zu automatischem Modus. Die Einstellung diesem Zeitraum ist nur erreichbar über Modbus. Der I-O einstellbare Parameter soll auf "Output" gestellt werden.

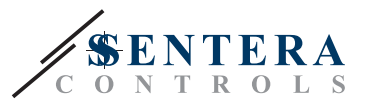

#### **Fig.6 Aufhebungsmodus**

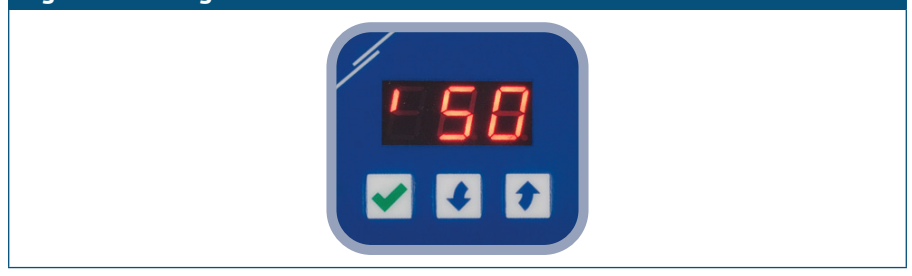

#### ■ **MANUELLER MODUS:**

In **manuellem Modus** funktioniert der RDCZ als ein vollständiger manueller Regler für Wechselstromventilatoren. Der Ausgangswert erhöht / verringert im Bereich zwischen min. und max. Einstellungen (oder 0). Siehe Betriebsdiagramm. Der Ausgang kann stufenlos sein oder verteilt in 2—10 gleichen Stufen.

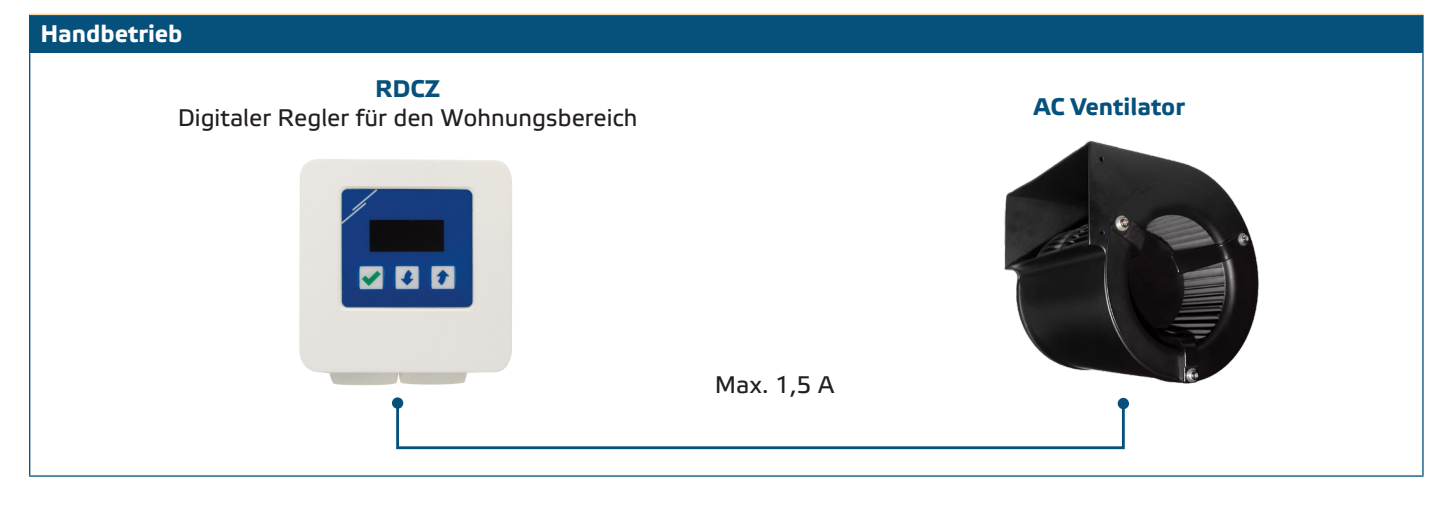

#### ► **Anpassung der Parameter:**

Falls notwendig können einige Parameter sowie die Anzahl der Stufen angepasst werden. Hierfür können Sie entweder die 3-Tasten Interface verwenden um ins Menü Modus zu gelangen (siehe *MENÜSTRUKTUR* unten), die frei herunterladbare 3S Modbus Software verwenden um von einem Komputer die Modbus Register einzustellen (siehe Modbus Register Maps) oder den Sensistant Konfigurator benutzen.

#### ► **Der RDCZ in manuellem Modus benutzen:**

Der RDCZ kann ein- und ausgeschaltet werden wenn Sie die √Taste für 4 Sekunden eingedrückt halten. Der Dezimalpunkt auf dem Display zeigt an, dass sich das Gerät im Standby-Modus befindet.

Zur Erhöhung des Ausgangswerts oder Stufe, benutzen Sie die + Aufwärts-Taste. Zur Verringerung des Ausgangswerts, benutzen Sie die + Abwärts-Taste.

Wenn die Stufenzahl > 0 ist, können Sie das Display hin-und herschalten zwischen der Stufenzahl und dem Ausgangswert (Prozentsatz) durch Eindrücken der Taste.

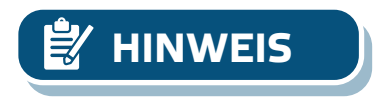

**HINWEIS** *In manuellem Modus ist der RDCZ ein "slave" Gerät. Das heisst, dass der Ausgangswert schliesslich von einem Gebäudeleitsystem überschreibt werden kann.*

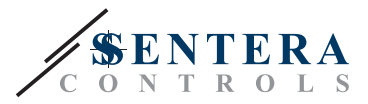

## <span id="page-9-0"></span>**MENÜSTRUKTUR**

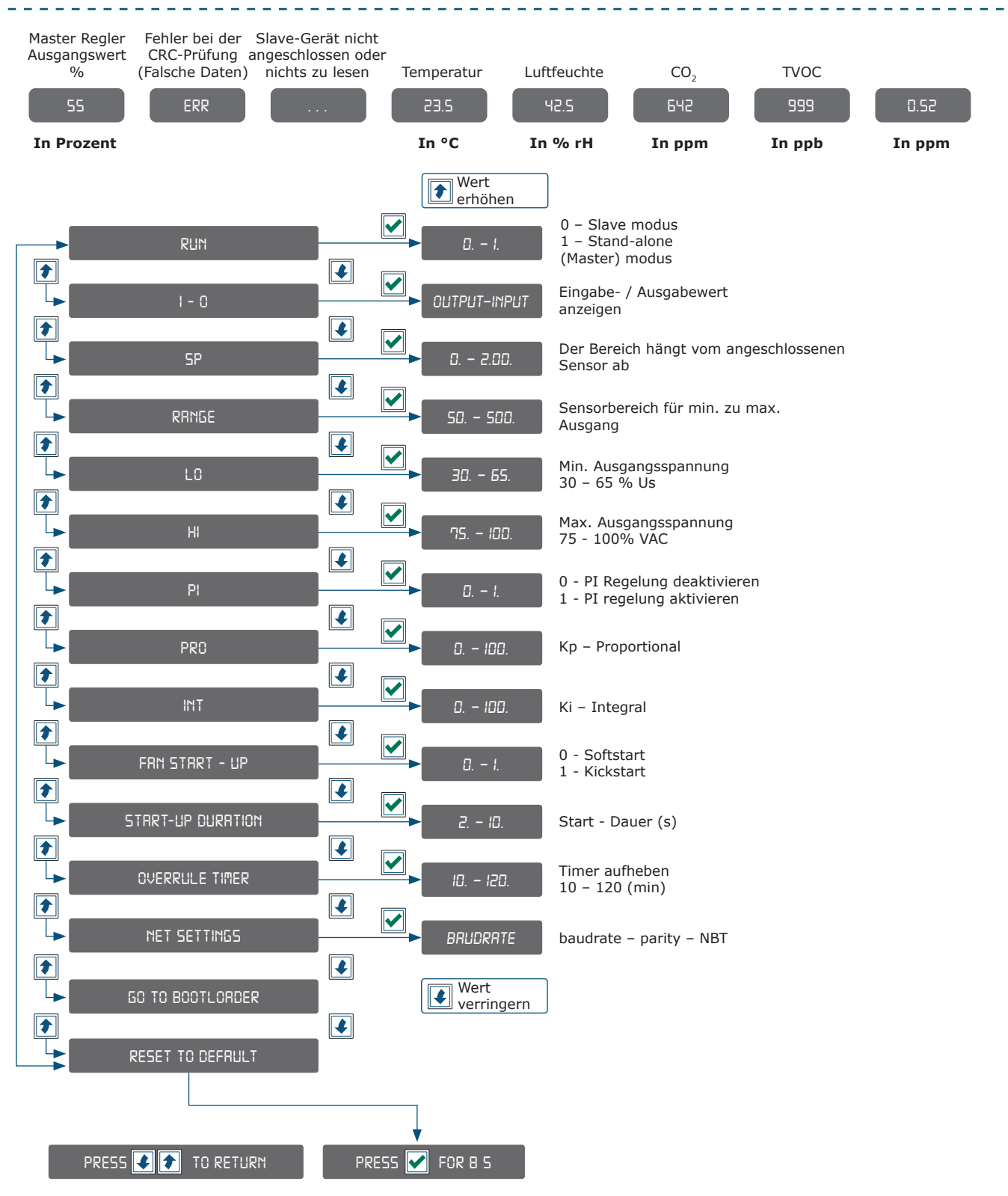

# <span id="page-10-0"></span>RDCZ | DIGITALER HLK REGLER FÜR

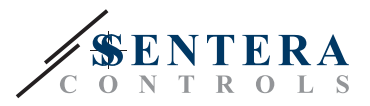

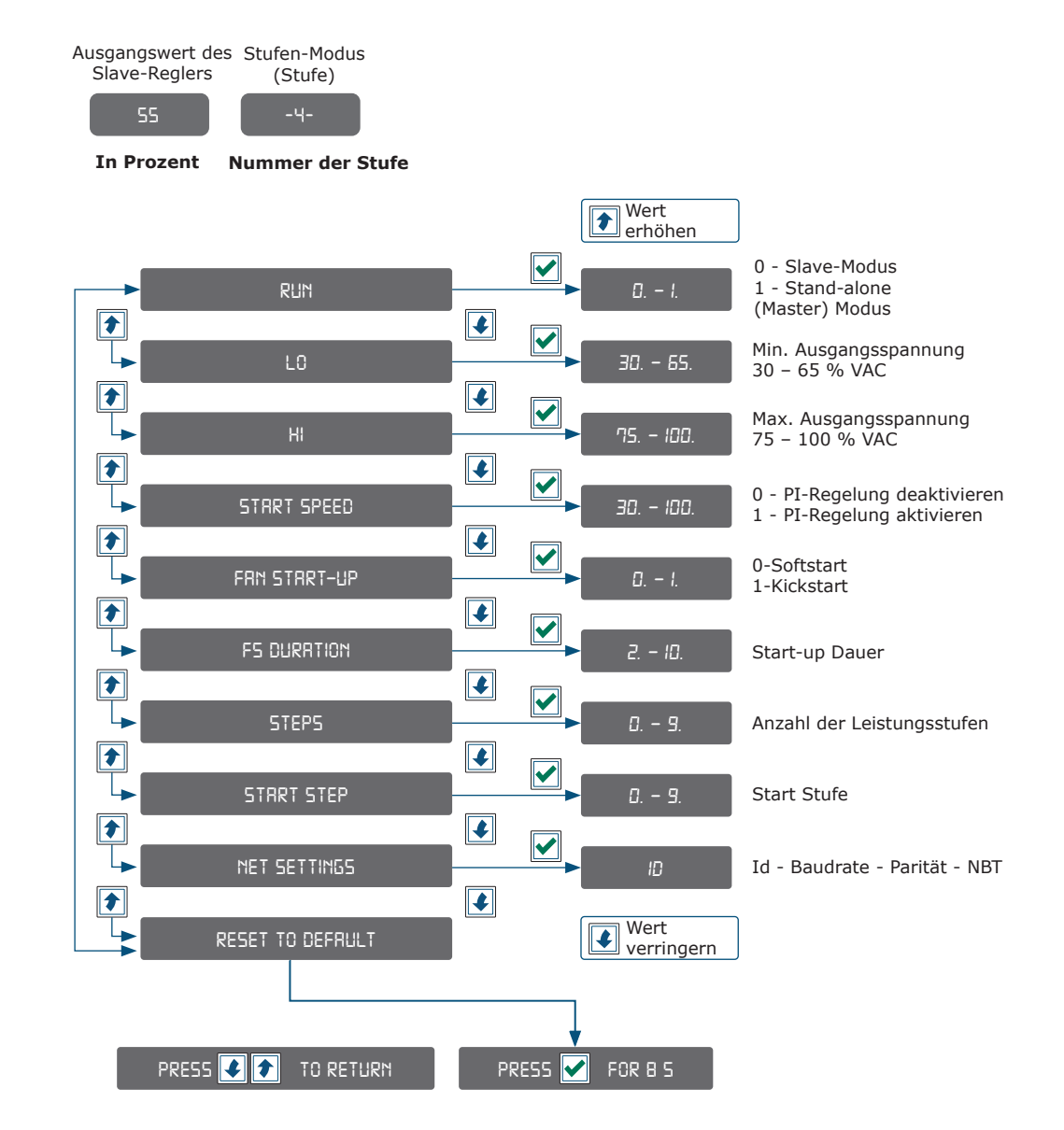

## **7-SEGMENT-DISPLAY ANZEIGE**

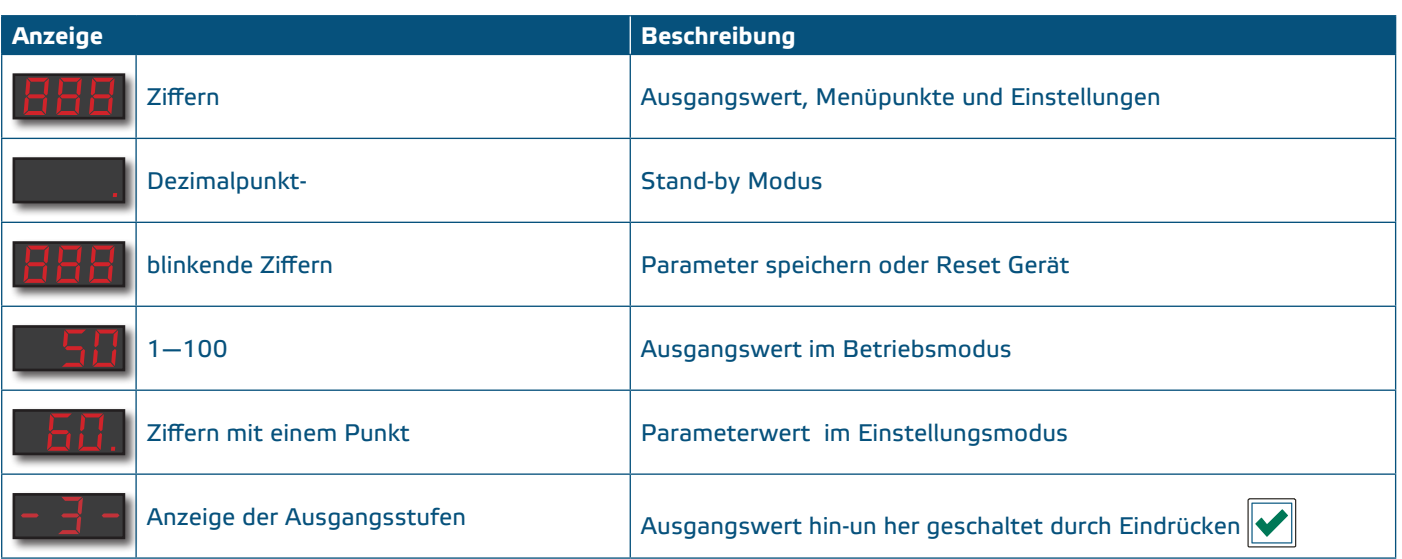

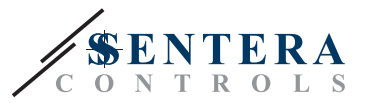

## <span id="page-11-0"></span>**ÜBERPRÜFUNG DER INSTALLATIONSANWEISUNGEN**

Wenn Sie die Stromversorgung zum ersten Mal einschalten , zeigt das Display "888" für 2 Sekunden. Danach wird "20" gezeigt und der angeschlossene Wechselstromventilator wird mit minimaler Geschwindigkeit laufen.

Ist dies nicht der Fall, überprüfen Sie die Anschlüsse noch einmal.

Drücken und halten Sie die Aufwärts-Taste, bis Sie den maximalen Ausgangswert '100' erreichen. Der AC-Motor wird mit maximaler Geschwindigkeit laufen. Drücken Sie die √OK-Taste für 4 Sekunden, bis das Display einen Dezimalpunkt zeigt '.'. Der RDCZ ist jetzt in Stand-By Modus, der Ausgang ist 0 und der Motor wird stoppen.

Ist dies nicht der Fall, überprüfen Sie die Anschlüsse nochmal.

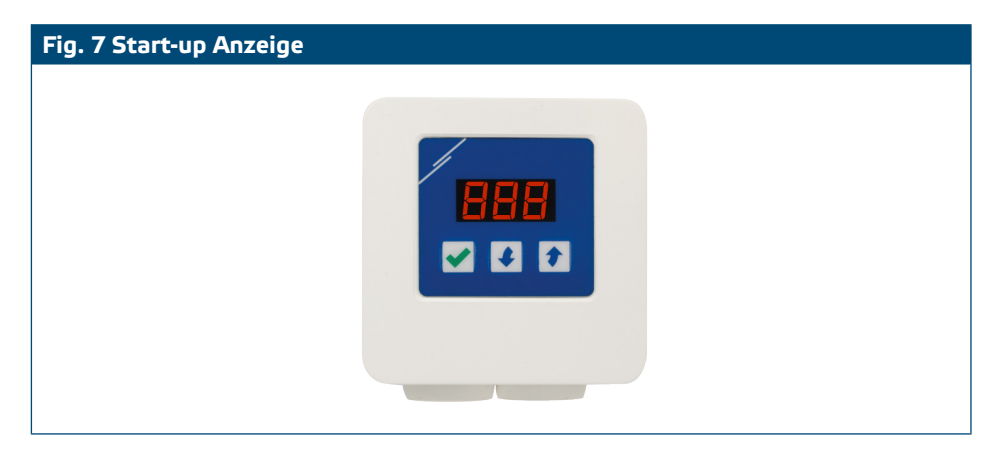

## **TRANSPORT UND LAGERUNG**

Vermeiden Sie Erschütterungen und extreme Bedingungen. Lagern Sie in Originalverpackung.

## **GEWÄHRLEISTUNG UND EINSCHRÄNKUNGEN**

Zwei Jahre ab Lieferdatum gegen Defekte in der Fertigung. Änderungen oder Umbauten am Produkt nach dem Veröffentlichungsdatum entlasten den Hersteller zu allen Verantwortlichkeiten. Der Hersteller haftet nicht für Druckfehler oder Irrtümer in obengenannten Daten.

## **WARTUNG**

Unter normalen Bedingungen ist dieses Produkt wartungsfrei. Falls verschmutzt, reinigen Sie es mit einem trockenen oder leicht feuchten Tuch. Bei starker Verschmutzung, reinigen Sie mit einem nicht aggressiven Produkt. Unter diesen Umständen sollte das Gerät vom Netz getrennt werden. Achten Sie darauf, dass keine Flüssigkeiten in das Gerät gelangen. Nur am Netz wieder Anschließen wenn das Gerät völlig trocken ist.